# **Hinweise zur Literaturrecherche für Qualifikationsarbeiten**

Die Literatur zu Vorlesungen, Seminaren und Übungen befindet sich im Normalfall in den Semesterapparaten bzw. in der Lehrbuchsammlung der jeweiligen Teilbibliotheken (Psychologie in der TB 2). Im OPAC erkennen Sie die Bücher ganz einfach an der Standortinformation, z.B. "TB 2 Semesterapparat". Die Möglichkeiten der Online-Recherche in den Katalogen der UB sind sehr umfangreich und können die Arbeit vielfach vereinfachen. Da diese jedoch vielen nicht oder nur unzureichend bekannt sind, empfehlen wir - auch für "höhere Semester" – die Einführungskurse der Bibliothek. Die Termine sind auf der Homepage zu finden [\(www.uni-bamberg.de/ub/\)](http://www.uni-bamberg.de/ub/).

 $\_$  , and the set of the set of the set of the set of the set of the set of the set of the set of the set of the set of the set of the set of the set of the set of the set of the set of the set of the set of the set of th

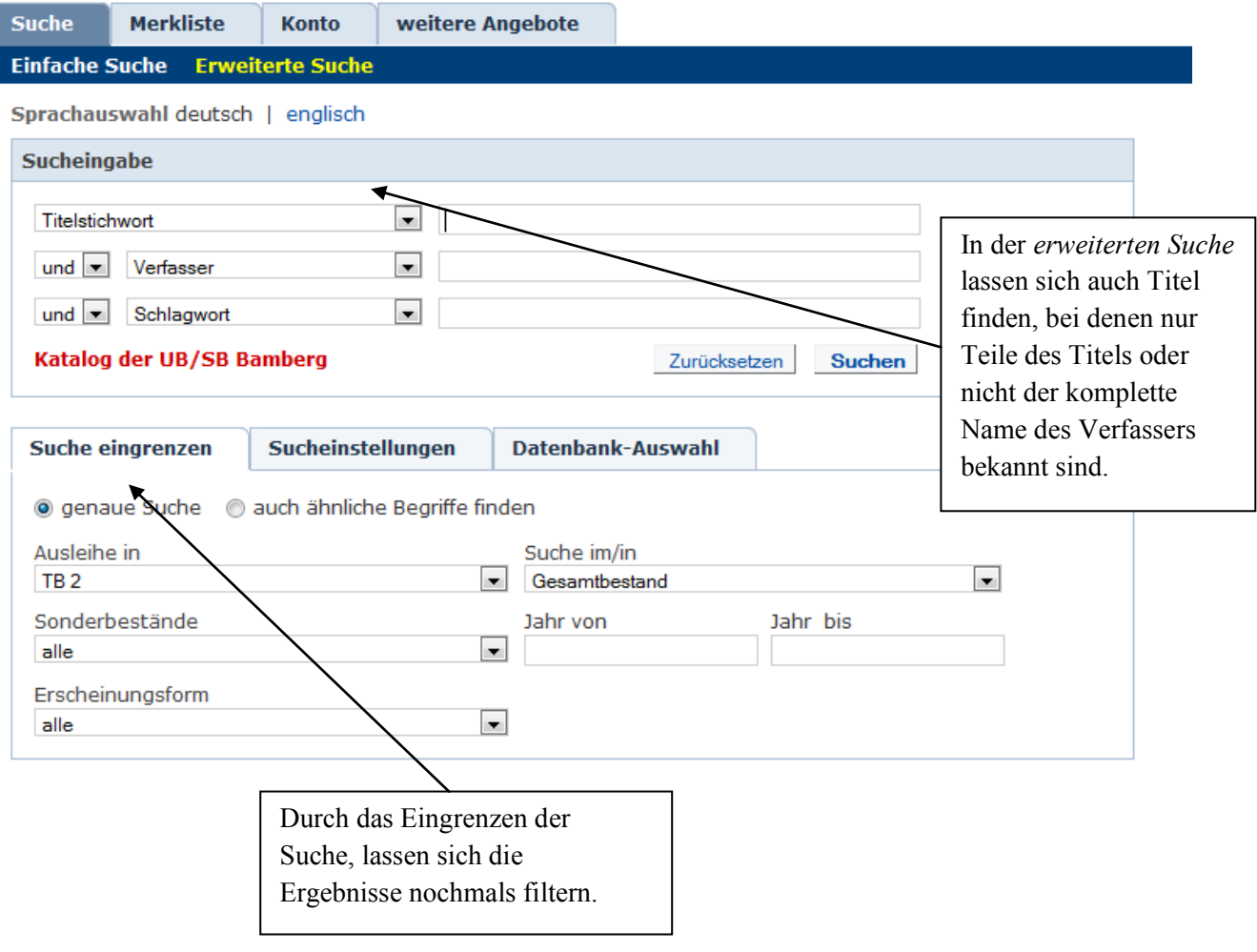

## **Standorte "Psychologie" in der Bibliothek (Teilbibliothek 2 /Markushaus):**

- Semesterapparate
- Lehrbuchsammlung (Singnatur 23 C / Untergeschoss TB 2)
- Signatur 21/25 C… (Untergeschoss TB 2): Titel mit der Signatur 25 sind nicht ausleihbar, können aber kopiert oder gescannt werden
- Signatur 20 C… (Untergeschoss TB 2): ausleihbarer Magazinbestand, muss bestellt werden

## Nützliche Links:

- Standorte TB 2. [\(http://www.unibamberg.de/fileadmin/uni/wissenschaft\\_einricht/universitaetsbibliothek/T](http://www.unibamberg.de/fileadmin/uni/wissenschaft_einricht/universitaetsbibliothek/Teilbibliothek_2/TB2-Plan.pdf) [eilbibliothek\\_2/TB2-Plan.pdf\)](http://www.unibamberg.de/fileadmin/uni/wissenschaft_einricht/universitaetsbibliothek/Teilbibliothek_2/TB2-Plan.pdf)
- Lokalkennzeichen der UB Bamberg [\(http://www.uni](http://www.uni-bamberg.de/fileadmin/uni/wissenschaft_einricht/universitaetsbibliothek/Allgemein/Lokalkennzeichen.pdf)[bamberg.de/fileadmin/uni/wissenschaft\\_einricht/universitaetsbibliothek/Allgemein/Lokalk](http://www.uni-bamberg.de/fileadmin/uni/wissenschaft_einricht/universitaetsbibliothek/Allgemein/Lokalkennzeichen.pdf) [ennzeichen.pdf\)](http://www.uni-bamberg.de/fileadmin/uni/wissenschaft_einricht/universitaetsbibliothek/Allgemein/Lokalkennzeichen.pdf)

## **Grundsätzliches zur Literatur-/Datenbankrecherche:**

Es ist wichtig, eine aktuelle Version des Webbrowsers auf seinem Rechner installiert zu haben, da ältere Versionen von Webbrowsern gewisse Optionen mancher Datenbanken nicht unterstützen. Weiter ist es empfehlenswert, immer seine aktuelle und auch regelmäßig frequentierte E-Mail-Adresse im System der Universitätsbibliothek anzugeben, da an diese Adresse wichtige Informationen bezüglich ausgeliehener oder auszuleihender Bücher (Verfügbarkeitstermine, Mahnungen, Erinnerungen bezüglich Rückgabeterminen und ähnliches) versendet werden. Es empfiehlt sich außerdem, auf dem eigenen Rechner eine VPN-Verbindung einzurichten, da man dadurch auch von zu Hause Zugriff auf viele Artikel oder E-books hat (Informationen dazu erteilt das Rechenzentrum [\(http://www.uni](https://mailex.uni-bamberg.de/owa/redir.aspx?C=7fd79ecdd75b4736bf2fb699053d22bf&URL=http%3a%2f%2fwww.uni-bamberg.de%2fnetz-service%2fvpn%2f)[bamberg.de/netz-service/vpn/\)](https://mailex.uni-bamberg.de/owa/redir.aspx?C=7fd79ecdd75b4736bf2fb699053d22bf&URL=http%3a%2f%2fwww.uni-bamberg.de%2fnetz-service%2fvpn%2f).

#### **Wichtige Hinweise zu Suchanfragen in Internet-Suchmaschinen:**

Getreu dem Motto "Dumme Frage, dumme Antwort" arbeiten sämtliche Suchmaschinen im Internet. Deswegen gilt es, alle Suchanfragen so genau wie möglich zu verfassen. Dazu ist es notwendig, sich der grundlegenden Syntax von Suchmaschinen (Google, OPAC, EZB, usw.) anzunehmen. Es gibt folgende Suchoperatoren:

"AND" bzw. "+" "&" verbinden Begriffe, die beide oder im Falle von mehreren Begriffen ALLE vorhanden sein müssen

"OR" verbindet Begriffe, die alternativ im Ergebnis vorhanden sein müssen

Professur für Psychologische Grundlagen in Schule und Unterricht

"NOT" bzw. "!" schließt nachfolgende Begriffe aus der Suche aus

"\*" (Wildcard genannt) ersetzt beliebig viele Zeichen an dieser Stelle

"?" ersetzt genau EINEN Buchstaben an dieser Stelle

"( ... )" Klammern bündeln bestimmte Begriffsgruppen, z.B.: (freud AND oedipus\*) OR loriot; => Es wird entweder nach loriot gesucht, oder nach freud UND oedipus\*, nicht aber nach loriot UND freud oder loriot UND oedipus\*

Es gibt keine Sonderzeichen in Suchmaschinen, da sie auf dem englischen Tastaturlayout basieren; es dürfen also kein "ö,ä,ü,ß" verwendet werden; diese sind mit "oe,ae,ue,ss" zu umschreiben

Bei den meisten Suchmaschinen ist Groß-/Kleinschreibung irrelevant, aber bei manchen eben nicht; deswegen ist es sinnvoll, sich generell bei Suchmaschinen die Verwendung von "kleinschrift" anzugewöhnen

## **Wichtige Suchkataloge im Fach Psychologie:**

[Bamberger Katalog OPAC](https://katalog.ub.uni-bamberg.de/InfoGuideClient.ubgsis/start.do?Login=igubgtb2) (Online-Public-Access-Catalogue)

Man loggt sich mit der Bibliotheks-Nummer ein, die auf dem Studentenausweis steht. Sie ist auf der Rückseite des Ausweises zu finden und steht rechts neben dem Barcode (die größer dargestellte Nummer). Das Passwort besteht (standardmäßig - kann aber später geändert werden) aus dem Geburtsdatum in Ziffern, also für den 18. April "1804". Für Suchen nach Zeitungen und Zeitschriften muss man unter "Titel" (zweites Dropdown-Menü) den Namen der Zeitschrift UND unter "Type/Code" (drittes Dropdown-Menü) "p" (für Periodika) eingeben; zu beachten ist auch, dass OPAC keine einzelnen Artikel aus Zeitschriften kennt, sondern nur die gesamten Ausgaben.

[PSYNDEXplus](http://rzblx10.uni-regensburg.de/dbinfo/detail.php?bib_id=ub_ba&colors=&ocolors=&lett=fs&titel_id=86):

Für PSYNDEXplus muss man sich an einem Rechner der Universität befinden oder spezielle Tools (VPN-Client) auf dem Rechner zuhause installiert haben. Zudem sind nur englische Suchbegriffe zu verwenden!

[PsycInfo](http://rzblx10.uni-regensburg.de/dbinfo/detail.php?bib_id=ub_ba&colors=&ocolors=&lett=fs&titel_id=149)

Die Datenbank enthält Nachweise der internationalen Literatur zur Psychologie, sowie zu psychologierelevanten Themen anderer Fachgebiete. Hierbei sind die Quellen meist Zeitschriften, Bücher und Dissertationen. Insgesamt werden ca. 60.000 Neueintragungen pro Jahr mit wöchentlichen Updates angeboten. PsycInfo ist über das Netz der Universität Bamberg oder mit einer aktiven VPN-Verbindung zu erreichen.

#### - [EZB](http://rzblx1.uni-regensburg.de/ezeit/fl.phtml?bibid=UBB&colors=7) (Elektronische-Zeitschriften-Bibliothek)

In der EZB kann man nach verschiedenen Elektronische Zeitschriften recherchieren. Im Feld "Suche" lässt sich nach verschiedenen Zeitschriftentiteln suchen. Ebenfalls ist es möglich, eine Zeitschrift in der Gesamtliste von A-Z zu suchen. Über die Fachlisten lassen sich die Zeitschriften zu einem bestimmten Fachgebiet aufrufen. Es ist nur möglich, nach Zeitschriftentiteln zu suchen, **nicht** aber nach Artikeln in den Zeitschriften. Die farbige Anzeige neben dem Zeitschriftentitel zeigt an, wie die Ausgaben verfügbar sind. Die Farben sind nach dem Prinzip einer Ampel angelegt. Ein grüner Punkt bedeutet, dass die Texte frei, von jedem Rechner aus, verfügbar sind. Ein gelber Punkt bedeutet, dass man die Texte nur von Arbeitsplätzen der Universität Bamberg aus, aufrufen kann. Ersatzweise ist dies auch von zu Hause mit einer aktiven VPN-Verbindung möglich (sieh oben). Ein roter Punkt vor dem Titel der Zeitschrift zeigt an, dass diese an der Universität Bamberg nicht verfügbar ist. Diese Zeitschriften sind meist gebührenpflichtig und können beim Verlag bestellt werden.

#### - [Gateway Bayern](http://www.gateway-bayern.de/)

Das Gateway Bayern, die Fernleihe, erfordert einen Login mit der Angabe Bibliotheksbenutzer Bamberg (UB), der persönlichen BibliotheksNummer und dem Passwort (wieder STANDARDMÄßIG die ersten vier Ziffern des Geburtstags). Zu beachten ist, dass Artikel und Bücher aus der Fernleihe des Gateways ungefähr eine Woche an Lieferzeit brauchen; ferner behält sich die Fernleihe vor, bestimmte Artikel oder ähnliches bis zu 100 Seiten notfalls ohne Rückfrage zu kopieren (kommt extrem selten vor). Zeitschriftenartikel werden grundsätzlich als Kopien bestellt, bestimmte Artikel aus Büchern können als Kopien geordert werden. Kopienbestellungen sind mit Kosten verbunden (bis 20 S.: €1.50, bis 40 S.: €4 etc.). Ganze Bücher werden für Studenten kostenlos zur Leihe geliefert. Bücher, die im Buchhandel für weniger als €15 verfügbar sind, werden aufgrund des hohen logistischen Aufwandes, nicht geliefert. Ebenso sind Bücher, die lokal (Präsenz- / Magazinbestand) vorhanden sind, von der Fernleihe ausgeschlossen. Ebenfalls kann direkt im Bamberger Katalog, über die Option "weitersuchen", im Katalog der Fernleihe gesucht werden.